Achetée chez [RerapAlgarve](http://reprapalgarve.com/) Reçue montée et testée, mais il a fallu rerégler le plateau car elle avait été un peu malmenée par le transport. La première chose à faire est d'installer un ventilo pour refroidir l'impression, car elle n'en est pas pourvue. Le calage de la sonde de hauteur est délicat avec le montage par défaut, on a donc fait un calage grossier, et tester ensuite en rajoutant un offset au début du Gcode. Dans Cura on a donc comme Start Gcode:

G28 ;Home G92 Z 0.45 ; décalage en Z G1 Z5.0 F6000 ;Move the platform down 5mm G92 E0 G1 F200 E2 G92 E0

La valeur du G92 Z sera à intégrer dans l'eeprom une fois bien calée.

L'ensemble des fichiers des pièces de la Vulcanus se trouvent ici: <http://www.thingiverse.com/thing:1063999/#files>

# **Améliorations**

La machine est utilisable telle quelle, mais elle a plusieurs défauts:

#### **plateau et Z**

Le plateau n'est pas assez stable. Cela semble venir des arbres de guidage et paliers du Z. On en a donc commandé de nouveaux de bonne qualité chez Motedis. Les tiges filetées pour le mouvement en Z ne sont pas ce qu'il y a de plus précis, on les remplace donc par des vis trapézoïdales de chez Motedis aussi. Comme support on utilise ce modèle <https://www.thingiverse.com/thing:1219214>

### **Support de tête**

Celui d'origine n'est pas formidable et ce n'est pas très facile d'y rajouter proprement un ventilo. On a donc trouvé sur Thingiverse celui-ci:<https://www.thingiverse.com/thing:1762195>qu'on va modifier pour mettre des ventilos mieux que celui prévu.

### **Sonde de Z**

La sonde livrée avec est une sonde à induction

[http://doc.3dmodularsystems.com/cablage-de-la-sonde-a-inductance-lj12a3-4-zbx/.](http://doc.3dmodularsystems.com/cablage-de-la-sonde-a-inductance-lj12a3-4-zbx/) Elle ne peut donc pas détecter le plateau en alu à travers la plaque de verre que l'on rajoute dessus pour rattraper ses défauts. On a donc installé une sonde 3dtouch Une vidéo expliquant comment régler la sonde: [https://www.youtube.com/watch?v=U2zxzn0K\\_5U](https://www.youtube.com/watch?v=U2zxzn0K_5U) Un PDF expliquant le montage [https://locxess.de/3d/BLTouch\\_Anleitung\\_englisch.pdf](https://locxess.de/3d/BLTouch_Anleitung_englisch.pdf) ATTENTION: les commandes données pour la sonde sont différentes de celle de la vidéo ci-dessus, mais celes de la vidéo marchant on est resté dessus. Nous avons du installer le cavalier conseillé dans ce PDF pour que la ZProbe fonctionne.

# **Reglages de Configuration.h**

ATTENTION, le configurateur en ligne de repetier ne gère pas pour le moment les réglages de plateau chauffant, il a donc fallu les rentre à la main en les récupérant du fichier d'origine (en rajoutant une ligne )

From: <https://wiki.chantierlibre.org/>- **Wiki de Chantier Libre**

Permanent link: **<https://wiki.chantierlibre.org/machines:vulcanusmax?rev=1546456520>**

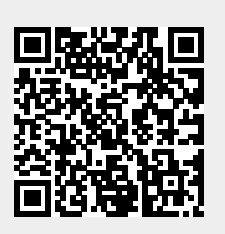

Last update: **2019/01/02 20:15**